# **User Guide for falcON**

version of September 23, 2004

**Summary**. falcon is the "Force Algorithm with Complexity  $\mathcal{O}(N)$ " which is described by Dehnen (2000, 2002). With this package, you can use falcon in subroutine form as Poisson solver for particle based simulations. The package also has a full N-body code, based on falcon, called <code>gyrfalcon</code> ("GalaxY simulator using falcon"), which employs the N-body tool box NEMO. This code features individual adaptive time steps employing a block-step scheme, but can also be used in single-time-step mode (in which case momentum is exactly conserved). Additionally, there are several other programs and facilities that may prove useful for setting-up, running, and analyzing N-body simulations.

# 1 Guarantee

This package comes with absolutely no guarantee whatsoever! The unpacking, installation, and usage of the code is entirely at the risk of the user alone.

## 2 Credit

Any scientific publication or presentation which has benefited from using falcon in subroutine form or from using any of the programs gyrfalcon, getgravity, or addgravity should quote the papers

Dehnen, W., 2000, ApJ, 536, L39

Dehnen, W., 2002, JCP, 179, 27.

(please find the .pdf file of the latter paper in the subdirectory falcon/doc.) Papers that did not use these but other parts of this packages should acknowledge that whereby explicitly mentioning me (Walter Dehnen) as author of the code.

## 3 What is new?

This section has been added to the user guide in 2004; earlier changes are not all reflected here.

September 2004 The time integrator has been completely re-written (used to be in inc/nbdy.h; now in inc/public/nbody.h). Tests indicate that it behaves as the old one (but is easier to maintain and extend). gyrfalcon allows now for *run-time manipulators*, see §11.5 below and also the man page for gyrfalcon. For them to work, you need the environment variable FALCON to be defined, see §4.5.

1<sup>st</sup> July 2004 The gyrfalcON options potname, potpars and potfile have been replaced by accname, accpars and accfile, respectively. This reflects the change in using an external acceleration field rather than the old-style NEMO potential.

19<sup>th</sup> May 2004 All NEMO programs in this packages come with man pages, which replace the detailed documentation in this file.

14<sup>th</sup> May 2004 The NEMO programs mkdehnen, mkking, and mkplum have been added to the public version of this package, see §11.2 for details.

**April 2004** We now use a dynamic library libfalcON.so instead of libfalcON.a, so that you must put the directory it resides in into the LD\_LIBRARY\_PATH environment variable, otherwise, the code will not work; see also §4.

**September 2003** Individual, but fixed, softening lengths have been added to the public version. See §5 below.

# 4 Unpacking & Installation

# 4.1 Unpacking

After downloading the file falcon.tgz, unpack it typing

```
tar zxf falcON.tgz,
```

which should create the directory falcon with sub-directories src, inc, doc, and man and several other files.

# 4.2 On Compiler Issues

You need to make the library libfalcon. so and, possibly, the executables you want to use, see §§ below. The code is written entirely in C++ and it is strongly recommended to use a compiler that understands standard C++, I recommend GNU's gcc versions 3.4 or Intel's icc version 8.0 or higher. By default, we use gcc, if you want to use another compiler, edit the file make.defs and change the entry for COMPILER.

You may also edit the optimization flags in file make.defs. This applies particularly to Intel's icc compiler, which allows processor specific switches.

Makefile is intended for use with GNU make. **Note** that using different compilers for NEMO and falcon may not work (using gcc for the former and icc for the latter appears not to work).

#### 4.3 Make with NEMO

If you want to use the various NEMO programs in this packages, you must first start NEMO (usually by sourcing the file nemo\_start in the NEMO directory). The various options for making are summarized below.

make all makes the library and all executables

make man copies man pages to NEMO

make manips makes the run-time manipulators (see §11.5)

make same as make all manips

make tonemo same as make plus copying executables and library into NEMO

make install same as make tonemo man

The making of the library and executables takes a little while, but should not produce any warnings or error messages. Otherwise, something might be wrong<sup>1</sup>.

Finally after making type rehash to let the shell know about the new executables.

#### 4.4 Make without NEMO

If you really do not want to use the NEMO executables and NEMO features of falcON, i.e. if you want to use falcON merely as a subroutine to compute the forces in your code (see §9), then simply say make without having NEMO activated (i.e. echo \$NEMO produces "NEMO: Undefined variable"). This will make the falcON library and the non-NEMO executables TestGrav and TestPair.

#### 4.5 Using the Package

The executables live in a subdirectory (but note that make tonemo copies them to the \$NEMOBIN, see above) falcON/\$MACHTYPE\_\$OSTYPE,

hereafter referred to *thedir*, where MACHTYPE and OSTYPE are environment variables unique to the machine type and operating system. In this way, you may have versions of the executables and the library (which is in subdirectory *thedir*/lib) for several hosts on the same file system.

In order to finish the installation, you must add the corresponding directories to the PATH and LD\_LIBRARY\_PATH environment variables. This is best done once and forever by adding the following lines to your .cshrc or .tcshrc file.

<sup>&</sup>lt;sup>1</sup>If you use a compiler version different (usually newer) than those against which this package was tested, you may get warnings or even error messages. These do not point to genuine errors in the code but rather reflect the fact that C++ compilers do not fully implement the standard but converge there with every new version. I would appreciate if you, in such a case, could email me the error messages together with details of the compiler and system used.

# 5 Individual Softening Lengths

Individual softening lengths are enabled, but not obligatory (in fact default is always to have a globally constant  $\epsilon$ ), if line 21 of the Makefile

```
DSOFT := -DfalcON INDI
```

is not commented out (by a # in the first column).

The softening length  $\epsilon_{ij}$  used in the interaction of nodes with individual softening lengths  $\epsilon_i$  and  $\epsilon_j$  is simply the arithmetic mean of the two. The softening length  $\epsilon_i$  of a cell is the arithmetic mean of the softening lengths of all its bodies.

# 6 Testing falcON

Please run TestGrav in order to get some rough check on the validity of your library. Issuing the command

```
TestGrav 2 1 1000000 901 0.01 1
```

shall generate a Hernquist sphere with  $N=10^6$  particles, build the tree (twice: once from scratch and once again) and compute the forces using a softening length of  $\epsilon=0.01$  scale radii with the  $P_1$  kernel (see §7). The output of this command may look like<sup>2</sup>

```
time needed for set up of X_i:
                                              1.19
time needed for falcON::grow():
                                              1.8
time needed for falcON::grow():
                                              1
time needed for falcON::approximate_gravity(): 9.31
state:
                     tree re-grown
                      0 0 0
root center:
root radius:
                     1024
bodies loaded:
                     1000000
total mass:
N crit:
                     353419
cells used:
of which were active 353419
of which well
maximum depth: 21
                    theta(M)
current MAC:
softening:
                     qlobal
                    0.01
softening length:
Taylor coeffs used: 842
                     84282 in 4 chunks of 22092
interaction statitics:
                                   total
               approx direct
   type
# body-body : - 0 0 = 0%
# cell-body : 2125639 479315 2604954 = 18.325%
# cell-cell : 11301375 254998 11556373 = 81.297%
# cell-self :
                          53678
                                   53678 =
                                               0.378%
         : 13427014 787991 14215005 = 100.000%
# total
ASE(F)/<F^2>
              = 0.001597663853
```

<sup>&</sup>lt;sup>2</sup> Code compiled with gcc version 3.2.2, run on an AMD Athlon(TM) XP 1800+ with 1529Mhz and 256Kb cache size.

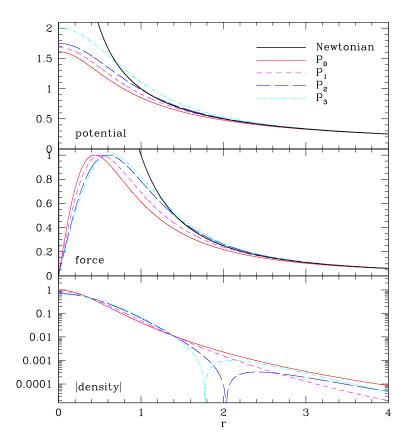

Figure 1: Potential, force, and density for the softening kernels of the table, including the standard Plummer softening  $(P_0)$ . The softening lengths  $\epsilon$  are scaled such that the maximum force equals unity. The kernels  $P_{>0}$  approach Newtonian forces more quickly at larger r than does  $P_0$ . The kernels  $P_2$  and  $P_3$  have slightly super-Newtonian forces (and negative densities) in their outer parts, which compensate for the sub-Newtonian forces at small r.

```
\max (dF)^2 = 0.8176034689
Sum m_i acc_i = -6.636294292e-10 1.564050334e-09 7.802109514e-10
```

Note that the second tree-build is much faster then the initial one. Note also the total-momentum change (last line) vanishes within floating point accuracy – that's a generic feature of falcon.

# 7 Choice of the Softening Kernel and Length

The code allows for various forms of the softening kernel, i.e. the function by which Newton's 1/r is replaced in order to avoid diverging near-neighbour forces. The following kernel functions are available ( $x := r/\epsilon$ )

| name  | density (is proportional to)         | $a_0$    | $a_2$     | $\int f$ |
|-------|--------------------------------------|----------|-----------|----------|
| $P_0$ | $(1+x^2)^{-5/2}$                     | $\infty$ | $\infty$  | 1        |
| $P_1$ | $(1+x^2)^{-7/2}$                     | $\pi$    | $\infty$  | 1.43892  |
| $P_2$ | $7(1+x^2)^{-9/2} - 2(1+x^2)^{-7/2}$  | 0        | $\infty$  | 2.07244  |
| $P_3$ | $9(1+x^2)^{-11/2} - 4(1+x^2)^{-9/2}$ | 0        | $-\pi/40$ | 2.56197  |

Note, that  $P_0$  is the standard Plummer softening, however, **recommended** is the use of  $P_1$  or  $P_2$ . There are several important issues one needs to know about these various kernels.

First, the softening length  $\epsilon$  is just a parameter and using the same numerical value for it but different kernels corresponds in effect to different amounts of softening. Actually, this softening is strongest for the Plummer sphere: at fixed  $\epsilon$ , the maximal force is smallest. In order to obtain comparable amounts of softening, larger  $\epsilon$ 

are needed with all the other kernels. An idea of the factor by which  $\epsilon$  has to be enlarged can be obtained by setting  $\epsilon$  such that the maximum possible force between any two bodies are equal for various kernels. The last column in the previous table gives these factors. Note, that using a larger  $\epsilon$  with other than the  $P_0$  kernel does **not** mean that your resolution goes down, it in fact increases, see Dehnen (2001), but the Poisson noise is more suppressed with larger  $\epsilon$ . It is recommended not to use Plummer softening, unless (i) you want  $\epsilon \equiv 0$ , (ii) in 2D simulations, as here  $\epsilon$  is the average scale-height of the disk, and, perhaps, (iii) in simulations made to compare with others that use Plummer softening (for historical reasons).

Second, as shown in Dehnen (2001), Plummer softening results in a strong force bias, due to its slow convergence to the Newtonian force at  $r \gg \epsilon$ . This is quantified by the measure  $a_0$ , which for  $P_0$  is infinite. In Dehnen (2001), I considered therefore other kernels (not mentioned above), which have finite support, ie. the density is exactly zero for  $r \ge \epsilon$ . This discontinuity makes them less useful for the tree code (which is based on a Taylor expansion of the kernel). In order to overcome this difficulty, the kernels  $P_1$  to  $P_3$ , which are continuous in all derivatives, have been designed as extensions to the Plummer softening, but with finite  $a_0$  ( $P_1$ ), zero  $a_0$  but infinite  $a_2$  ( $P_2$ ), or even zero  $a_0$  and finite  $a_2$  ( $P_3$ ).

# 8 Choice of the Tolerance Parameter

The code falcON approximates an interaction between two nodes, if their critical spheres don't overlap. The critical spheres are centered on the nodes' centers of mass and have radii

$$r_{\rm crit} = r_{\rm max}/\theta$$
 (1)

where  $r_{\rm max}$  is the radius of a sphere that is guaranteed to contain all bodies of the node (bodies have  $r_{\rm max}=0$ ), while  $\theta$  is the tolerance parameter. The default is to use a mass-dependent  $\theta=\theta(M)$  with  $\theta_0\equiv\theta(M_{\rm tot})$  being the parameter, see Dehnen (2002). For near-spherical systems or groups of such systems,  $\theta_0$  of 0.6 gives relative force errors of the order of 0.001, which is generally believed to be acceptable. However, the force error might often be dominated by discreteness noise, in which case a larger value does no harm. For disk systems, however, a smaller tolerance parameter, e.g.  $\theta_0=0.5$ , might be a better choice.

The recommendation is to either stick to  $\theta_0$  no larger than about 0.6, or perform some experiments with varying  $\theta_0$  (values larger than 0.8, however, make no sense, as there is hardly any speed-up).

## 9 Use of falcON as Poisson Solver in Your Code

You may use falcon like a subroutine in your existing code to serve as a Poisson solver for a particle distribution.

#### 9.1 With C++

In order to make use of the code, you need to insert the C macro

#include <falcON.h>

somewhere at the beginning of your C++ source code. Make sure that the compiler finds the file falcON.h by including -I falcON/inc among your compiler options. The usage of the code in your application is explained in gory detail in the file falcON.h (don't forget that class falcON lives in namespace nbdy). In order to make an executable, add the linker options -Lthedir/lib -lfalcON -lm so that the library will be loaded at runtime.

For examples of code using falcON.h, see the files TestGrav.cc and TestPair.cc in subdirectory src/mains/, which may be compiled by typing make TestGrav and make TestPair and produce a short summary of their usage when run without arguments.

## 9.2 With C

In order to make use of the code, you need to insert the C macro

#include <falcON\_C.h>

somewhere at the beginning of your C source code. Make sure that the compiler finds the file falcon\_C.h

by including -I falcON/inc among your compiler options. The usage of the code in your application is explained in gory detail in the file falcON\_C.h. In order to make an executable, add the linker options -Lthedir/lib -lfalcON -lstdc++ -lm so that the library will be loaded at runtime.

For examples of code using falcON\_C.h, see the files TestGravC.cc and TestPairC.cc in subdirectory src/mains/, which may be compiled by typing make TestGravC and make TestPairC and produce a short summary of their usage when run without arguments.

#### 9.3 With FORTRAN

In order to make use of the code, you need to insert

```
INCLUDE 'falcON.f'
```

somewhere at the beginning of your FORTRAN program. Make sure that the compiler finds the file falcon.f by including -I falcon/inc among your compiler options. The usage of the code in your application is explained in gory detail in the file falcon.f. In order to make an executable, add the linker options -Lthedir/lib -lfalcon -lstdc++ -lm so that the library will be loaded at runtime.

For examples of code using falcON.f, see the files TestGravF.F and TestPairF.F in subdirectory src/mains/, which may be compiled by typing make TestGravF and make TestPairF. Just run these programs, they are self-explanatory and provide some statistics output. You may also use the input files given and run them as TestGravF < treeF.in and TestPairF < pairF.in.

# 10 The N-Body Code gyrfalcON

The package also contains a full N-body code, called "gyrfalcON" (GalaxY simulatoR using falcON)<sup>3</sup>. If you want to use this code, you need first to install and invoke the N-body tool box NEMO, version 3.0.13 or higher<sup>4</sup>, see http://www.astro.umd.edu/nemo. It is recommended to configure NEMO with configure --enable-single --enable-lfs. gyrfalcON comes with the usual NEMO help utility: calling gyrfalcON help=h produces the following overview over the options.

```
: input file
                                                                         [???]
                   file for primary output; required, unless resume=t
out
                                                                         [ ]
                 : final integration time [default: never]
                                                                         []
tstop
step
                 : time between primary outputs; 0 -> every step
                                                                         [1]
                 : file for log output
                                                                         [-1]
logfile
                 : stop simulation as soon as file exists
                                                                         []
stopfile
                 : # blocksteps between log outputs
                                                                         [1]
logstep
                 : file for secondary output stream
out.2
                                                                         Γ1
                 : time between secondary outputs; 0 -> every step
                                                                         [0]
step2
theta
                 : tolerance parameter at M=M_tot
                                                                         [0.64]
hgrow
                 : grow fresh tree every 2^hgrow smallest steps
                                                                         [0]
                 : max # bodies in un-split cells
Ncrit
                                                                         [16]
                 : >=0: softening length
                   < 0: use individual fixed softening lengths
                                                                         [0.05]
kernel
                 : softening kernel of family P_n (P_0=Plummer)
                                                                         [1]
                 : tau_min = (1/2)^hmin
hmin
                                                                         [6]
Nlev
                 : # time-step levels
                                                                         [1]
fac
                 : tau = fac / acc
                                                  If more than one of
                                                                         [ ]
fph
                 : tau = fph / pot
                                                  these is non-zero,
                                                                         [ ]
fpa
                 : tau = fpa * sqrt(pot)/acc | we use the minimum
                                                                         []
fea
                 : tau = fea * sqrt(eps/acc) /
                                                  tau.
                                                                         []
                 : resume old simulation? that implies:
                    - read last snapshot from input file
                    - append primary output to input (unless out given) [f]
give
                  : list of output specifications. Recognizing:
                    m: mass
                                                           (default)
                    x: position
                                                           (default)
```

<sup>&</sup>lt;sup>3</sup>Called "YancNemo" in former versions of this package (before December 2002).

<sup>&</sup>lt;sup>4</sup>Older versions of this package contained a non-NEMO code, called "YANC". This code was never properly tested and has hence been deprecated.

```
v: velocity
                                                         (default)
                   a: acceleration
                   p: N-body potential
                   P: external Pot (added to pot before output)
                   e: individual eps_i (if they exist)
                   1: time-step level (if they exist)
                   f: body flag
                                                                      [mxv]
give2
                : list of specifications for secondary output
                                                                      [mxv]
Grav
               : Newton's constant of gravity
                                                                      [1]
root_center
               : if given (3 numbers), forces tree-root centering
                                                                      []
               : name of external acceleration field
accname
                                                                      []
               : parameters of external acceleration field
                                                                      []
accpars
accfile
               : file required by external acceleration field
                                                                      []
manipname
               : name of run-time manipulator
                                                                      []
                                                                      []
manippars
               : parameters for manipulator
manipfile
               : data file required by manipulator
                                                                      []
                : primary output for t=tstart?
startout
                                                                      [\pm 1]
lastout
                : primary output for t=tstop?
                                                                      [t.]
                                                                      [2.4.0Igcc-3.4]
VERSION
                : 17-sep-2004 Walter Dehnen
COMPILED
                : Sep 20 2004, 11:35:35, with gcc-3.4 []
STATUS
                 : public version []
```

The last column indicates the default value, with '[???]' indicating that the value for the keyword must be given, while '[]' means that the corresponding feature is not used by default. In order to get a detailled explanation of the various options, see the manpage of gyrfalcon.

Traditionally on linux systems, there is a limit of 2Gb on the size of files. This will cause trouble with NEMO snapshot files, since the snapshots of all output times are written to one file. To overcome this, you must (i) configure NEMO appropriately (use configure --enable-lfs when installing and (ii) ensure that your file systems supports large files - consult your system administrator.

# 10.1 An Example

In order to (1) create a Hernquist model with  $N=10^6$  particles that are initially symmetric w.r.t. origin, and (2) integrate it for 10 time units (using units that imply  $G=1, r_s=1$ , and M=1) using global softening length of  $\epsilon=0.01$  and adaptive time steps with  $au_{\min}=1/128$  and  $au=0.01\min\{|a|^{-1},|\Phi|^{-1}\}$ , you may issue the commands

```
mkdehnen out=- nbody=500000 gamma=1 seed=1 q-ran=t | \
symmetrize in=- out=- use=1 copy=1
gyrfalcON in=- out=D.snp tstop=10 eps=0.01
hmin=7 Nlev=5 fac=0.01 fph=0.01 logfile=D.log
```

gyrfalcON creates an output file 'D. snp', containing output every full time unit until time t=10, and a logfile 'D. log' which looks like this <sup>5</sup>.

```
accumulated
                                                                                                      0:00:09.58
                                                                                                                  0:01:09.74
                                                                                                                             0:02:10.86
                                                                                                                                                                            1:21:47.22
                                                                                                                                                                                      1:22:51.20
                                                                                                                                                                                                  1:23:55.12
                                                                                                                                                                                                            1:24:59.03
                                                                                                                                        0:03:12.54
                                                                                 step
                                                                                                      8904 0.99 8.37 9.58
11150 11.19 47.19 60.15
13300 11.16 48.29 61.11
                                                                                                                                                                                     23155 11.37 50.92 63.97 23133 11.36 50.84 63.91
                                                                                                                                        15034 11.17 48.82 61.67
                                                                                                                                                                            23169 11.32 50.93 63.98
                                                                                                                                                                                                            23005 11.34 50.85 63.90
                                                                                grav
                                                                                 tree
                                                                                2^-7
                                                                                1/64
                                                                                                                 287664
                                                                                                                             284743
                                                                                                                                        282059
                                                                                                                                                                            273872
                                                                                                                                                                                      273889
                                                                                                                                                                                                   274026
                                                                                                                                                                                                            216340 188937 297452 274266
                                                                                                      290762
"gyrfalcON in=- out=DS.snp tstop=10 eps=0.01 hmin=7 Nlev=5 fac=0.01 fph=0.01 logfile=DS.log VERSION=2.41gcc-3.4"
                                                                                                                                                                                     297484
                                                                                                                                                                                                297464
                                                                               1/32
                                                                                                                              299961
                                                                                                                                        300587
                                                                                                                                                                           297455
                                                                                                      298948
                                                                                                                 299486
                                                                                                                                                                            189874
                                                                                                                                                                                     189142
                                                                                1/16
                                                                                                      187896
                                                                                                                 182980
                                                                                                                             188360
                                                                                                                                        183742
                                                                                                                                                                                                  189697
                                                                                                                           213636
                                                                                                                                                                                    216330
                                                                                                                                                                            215630
                                                                                                                                                                                                  215680
                                                                                1/8
                                                                                                      213490
                                                                                                                 218720
                                                                                                                                        218578
                                                                                                                                                                                                            0.99981 0.0012825 8.0e-08
                                                                                                                                                                            7.8e-08
                                                                                                                                                                                     7.9e-08
                                                                                                                              1.8e - 09
                                                                                                                                        6.6e-10
                                                                                                                                                                                                   8.2e-08
                                                                                                                  2.2e-09
                                                                                v_cm
                                                                                                       0.0
                                                                                                                             0.0012842
                                                                                                                                                                            0.99985 0.0012829
                                                                                                                                                                                     0.99981 0.0012828
0.99983 0.0012827
                                                                                                                  0.0012843
                                                                                                                                        0.0012841
                                                                                                      0.0012842
                                                                               ㅁ
                                                                                                                 1.0012
                                                                                                                            1.0013
                                                                                                                                        1.0012
                                                                                -2T/W
                                                                                                                                                                                     -0.16640
-0.16640
                                                                                                                                                                            -0.16640
                                                                                                                                                                                                            -0.16640
                                                                                                      -0.16663
                                                                                                                 -0.16664
                                                                                                                             -0.16664
                                                                                                                                        -0.16664
                                                                                                                                                                                     -0.16642
-0.16642
                                                                                                     -0.16664
                                                                                                                 -0.16665
                                                                                                                            -0.16666
                                                                                                                                        -0.16665
                                                                                                                                                                            -0.16642
                                                                                                                                                                                                             -0.16641
                                                                                                                                                                           0.083188
                                                                                                                                                                                      0.083185
                                                                                                                                                                                                 0.083187
                                                                                                                                                                                                             0.083183
                                                                                                      0.083410
                                                                                                                  0.083422
                                                                                                                              0.083425
                                                                                                                                        0.083422
                                                                                 Η
                      Wed Sep 22 13:28:00
                                                                                                                                                                                     -0.08323000
                                                                                                                              -0.08323026
                                                                                                                                                                            -0.08322973
                                                                                                                                                                                                  -0.08322990
                                                                                                                                                                                                             -0.08322997
                                                                                                                  -0.08323056
                                                                                                                                        -0.08323025
                                                                                 E=T+V
                                             "virgo"
                                                        11564
                                   "wd11"
                                                         pid
                                                                                 time
                       at
                                 by
                                                                                                                  0.12500
                                                                                                                             0.25000
                                                                                                       0.000.0
                                                                                                                                                                                      9.7500
                                                                                                                                                                                                   9.8750
                                                                                                                                                                                                             10.000
                        # run
```

The first eight columns give the simulation time, total energy (which changed only by 0.002%), kinetic energy, internal gravitational energy  $V_{\rm in} \equiv (\sum_i m_i \boldsymbol{x}_i \cdot \boldsymbol{a}_i)/2$ , virial ratio, absolute total angular momentum, and absolute center-of-mass motion. The latter hardly changes within a few blocksteps. The last four columns contain the CPU time in seconds spent on the tree building, force computation, and full time step, as well as due to the momentum-conserving nature of falcon (when integrating with a single time step, the center of mass will not move within floating point precision). The next five columns give the number of bodies that move with the given time step. Usually, these numbers adjust from the initial assignment the accumulated time (in h:min:sec format).

Note that in absence of external gravitational forces, both  $V_{
m in}$  and W measure the gravitational potential energy, but in two different ways. Only if gravity is exactly Newtonian (no softening), do they agree. Thus, the difference between the two is indicative of the bias in the estimated gravity. This true for all types of N-body codes, not just gyrfalcoN.

The CPU time consumption in the above example corresponds to about 4sec per shortest time step for  $N=10^6$ 

<sup>&</sup>lt;sup>5</sup>Code compiled with gcc version 3.4, run on a laptop with Pentium-M 735 with 1.7Ghz and 2Mb cache size and 1Gb RAM.

# 11 Additional NEMO Programs

Note that all NEMO programs have a help utility: when calling them with the option help=h a listing of their options is printed. If a name for an I/O file is given as '-', the program will instead read from stdin or write to stdout, which allows piping into another program. When an output file name reads '.', it is interpreted as sink, i.e. no output is ever made.

Below, we give a short summary of the programs. For more details, see the relevant man page(s).

## 11.1 Computing Gravity

The program addgravity adds gravitational potential and acceleration to. getgravity computes the gravity generated by one set of particles (source) at the positions of another (usually smaller) set (sinks). This is useful, for instance, for computing the rotation curves of N-body galaxies.

## 11.2 Creating Initial Conditions

#### 11.2.1 mkdehnen

This program creates initial conditions from an isotropic spherical Dehnen (1993) model, which has density

$$\rho(r) = \frac{3 - \gamma}{4\pi} \frac{M \, r_s}{r^{\gamma} (r + r_s)^{4 - \gamma}}.\tag{2}$$

#### **11.2.2** mkking

This program creates initial conditions from a spherical King model of single-mass stars.

#### 11.2.3 mkplum

This program creates initial conditions from a spherical Plummer model with isotropic velocities.

#### 11.3 Manipulating Snapshots

These programs read a stream of NEMO snapshots, manipulate each of them, and write out another stream of NEMO snapshots. Both in and output may be either file or pipe. All of these programs have the following keywords in common. in and out specify the in and output streams, times (defaulting to times=all) specifies the times of the snapshots to be read, manipulated, and written out.

#### 11.3.1 density\_centre

This program (public since May 2004, previously proprietary as 'center') iteratively finds the position of the (global) density maximum and optionally centers the snapshot on this position. More specifically, it finds the position  $x_c$  where

$$\rho_h(\boldsymbol{x}_c) \equiv h^{-3} \sum_i m_i W \left[ \frac{|\boldsymbol{x}_c - \boldsymbol{x}_i|}{h} \right]$$
 (3)

has a global maximum. Here, the smoothing kernel is a Ferrers n=3 sphere:  $W(r) \propto (1-r^2)^3$  for r<1 and W=0 otherwise.

Note that this program is useful for isolated galaxies only.

#### 11.3.2 symmetrize

(public since May 2004) This simple program may be used to symmetrize a snapshot with respect to the origin (x = v = 0, and, possibly, the equator (z = 0 plane).

Note that this program is useful for isolated galaxies only.

#### 11.4 Analyzing Snapshots On or Off Line

These programs read in a stream of snapshots, analyze each of them, and write diagnostics output. Optionally, they also write the snapshots out. This option allows to have several analysis tools piped one after the other (the user has to take care that each receives the proper type of body data).

#### 11.4.1 density\_centre

(see §11.3.1) If the snapshot is not centred, density\_centre acts as an analysis tool only.

## 11.4.2 lagrange\_radii

(public since May 2004, previously proprietary as 'lagrange\_rad') Given a set of fractions  $\in (0,1)$ , the radii (w.r.t. the origin) containing corresponding fraction of the total mass are computed and written in ASCII format to a file. In order to center the snapshot, use density\_centre before. This program is much faster than a global sort on the radii.

Note that this program is useful for isolated galaxies only.

## 11.5 Run-Time Manipulators

Run-Time Manipulators have been added in September 2004. They are functions (in fact C++ classes) that operate on the snapshot data and are called in <code>gyrfalcON</code> after every complete blockstep. Run-Time Manipulators are loaded at run-time, according to the keywords manipname, manippars, and manipfile, and hence no recompilation of the N-body code is required. The potential use of run-time manipulators is almost unlimited (one may use them for on-line analysis as well), but currently only two instances are contained in the package.

## 11.5.1 symmetrize\_pairs

Assuming the initial conditions were forced to be reflection symmetric w.r.t. the origin (using symmetrize), there is no guarantee that this symmetry will be preserved during a simulation, since truncation errors eventually break the symmetry. To avoid this, you may want to enforce symmetry by keeping pairs of particles symmetric w.r.t. the origin. Exactly this is done by symmetrize\_pairs for bodies  $\in [p_0, p_1]$  with manippars= $p_0, p_1$ .

#### 11.5.2 randomize\_azimuth

Suppose you want to suppress any non-axisymmetric perturbations, such as a bar mode or spiral waves. One way to do this is to randomize the disk bodies' azimuths every blockstep. Exactly this is done by randomize\_azimuth for bodies  $\in [p_1, p_2]$  using a random seed given by  $p_0$  (if  $p_0 = 0$ , a random seed is generated from the current time).

# 12 Bugs and Features

#### 12.1 Test-Particles

falcon does not support the notion of a test particle, i.e. a body with zero mass. Such bodies will never get any acceleration (that is because the code first computes the force, which is symmetric and hence better suited for mutual computations, and then divides by the mass to obtain the acceleration). To overcome this, you may use tiny masses, but note that the forces created by such light bodies will be computed, even if they are tiny, and contribute to the computational load.

Actually, this is exactly what we do in getgravity.

## 12.2 Bodies at Identical Positions

The code cannot cope with more than Ncrit bodies at an identical position (within floating point accuracy). Such a situation would result in an infinitely deep tree; the code aborts with an error message.

#### 12.3 Unknown Bugs

A bug that lead falcon or gyrfalcon to occasionally crash with 'Segmentation fault' I have recently tracked down and debugged (as of 3rd April 2003). However, there may perhaps still to be similar bugs around, which are not reproducible and hence hard to track down and weed out. Measures have been taken to solve such problems eventually. If you ever encounter a problem that you think might be a bug and which is not mentioned in this documentation, please report it to me (walter.dehnen@astro.le.ac.uk). Thanks.

## References

Dehnen, W., 1993, MNRAS, 265, 250

Dehnen, W., 2000, ApJ, 536, L39

Dehnen, W., 2001, MNRAS, 324, 273

Dehnen, W., 2002, JCP, 179, 27